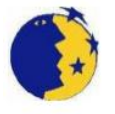

CPI Plurilingüe O Cruce Campo da Feira S/N 15185 Cerceda Tel: 981-685053, Fax 981-685120 e-mail: cpi.cruce@edu.xunta.es http://centros.edu.xunta.es/cpiocruce

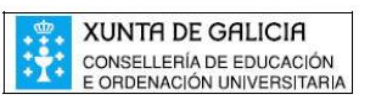

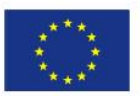

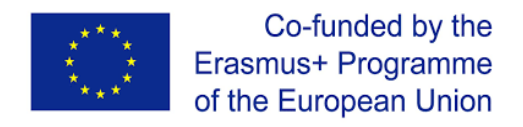

# "Promoviendo experiencias de aprendizaje motivadoras, creativas e innovadoras en el aula"

**NÚMERO DE CONVENIO –** 2017-1-ES01-KA101-036338

En el centro estamos interesados en fomentar la filosofía STEM esto hizo que hallamos elegido el curso que se organiza en Tallin participan dos profesoras una de E Primaria y otra de E Secundaria.

## **Digital STEAM**

## **Science, Art and Mats with digital devices**.

El curso resultó muy interesante porque nos han presentado

La primera que nos han presentado fue "Creative class" el trabajo realizado en un proyecto Erasmus +

Hemos trabajado los mapas conceptuales que son una excelente herramineta para trabajar con lo alumnos en casi todas las asignaturas. La herramientas que hemos utilizado son **CMAPTOOLS** y **COGGLE**.

CmapTools es un programa de ordenador, multiplataforma, que facilita la creación y gestión de mapas conceptuales. Permite que los usuarios creen fácilmente los nodos gráficos que representan conceptos, conectar estos nodos usando líneas, y enlazar palabras para formar una red de proposiciones interrelacionadas que representa el conocimiento sobre un tema. es de fácil uso para los alumnos

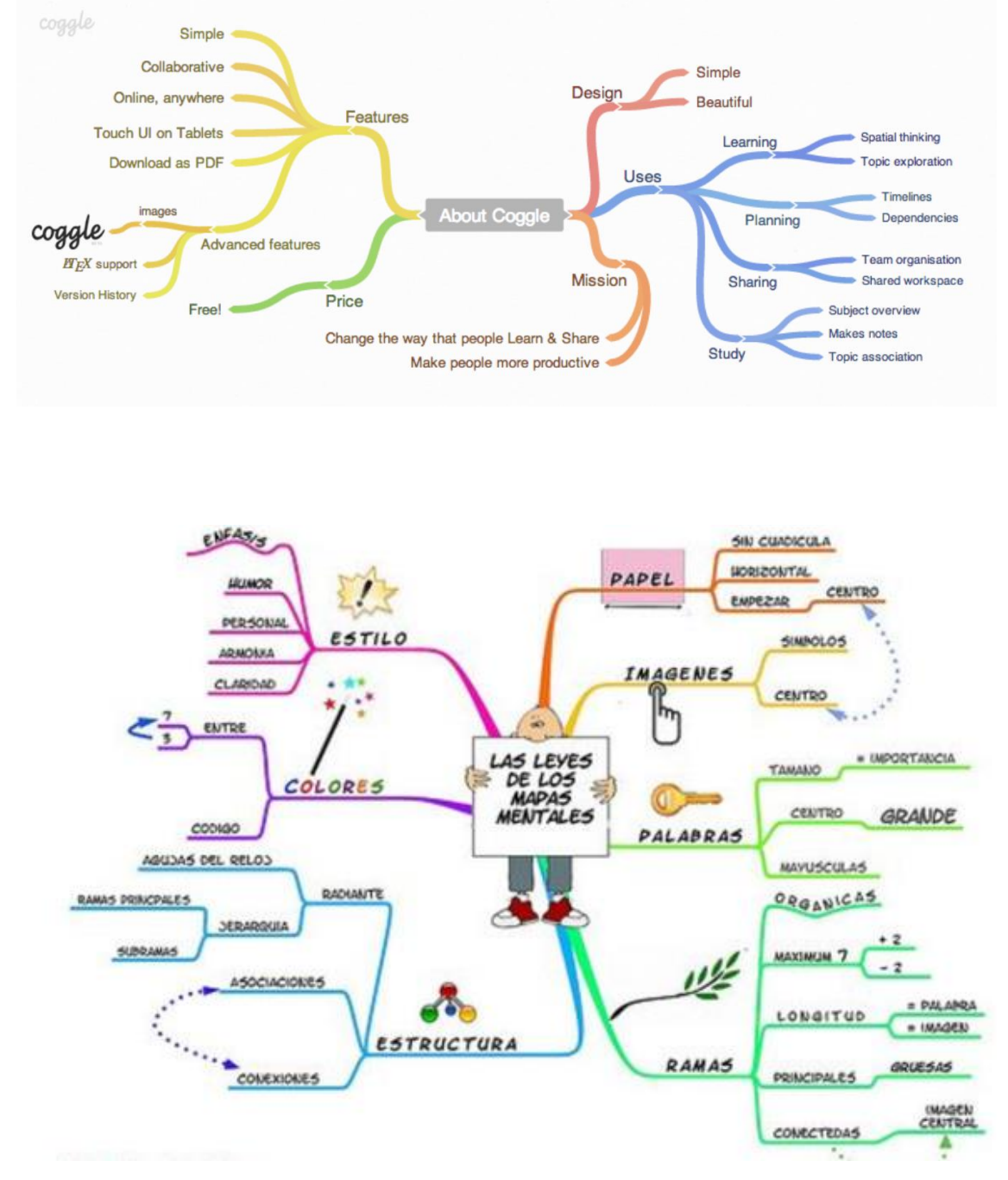

También hemos trabajado los **DIAGRAMAS CAUSA – EFECTO**

Con los siguientes ejemplo podemos valorar y importancia y como una correcta representación permite a los alumnos transformar la información en conocimiento. a herramienta vale tanto para uso del profesor o para los alumnos.

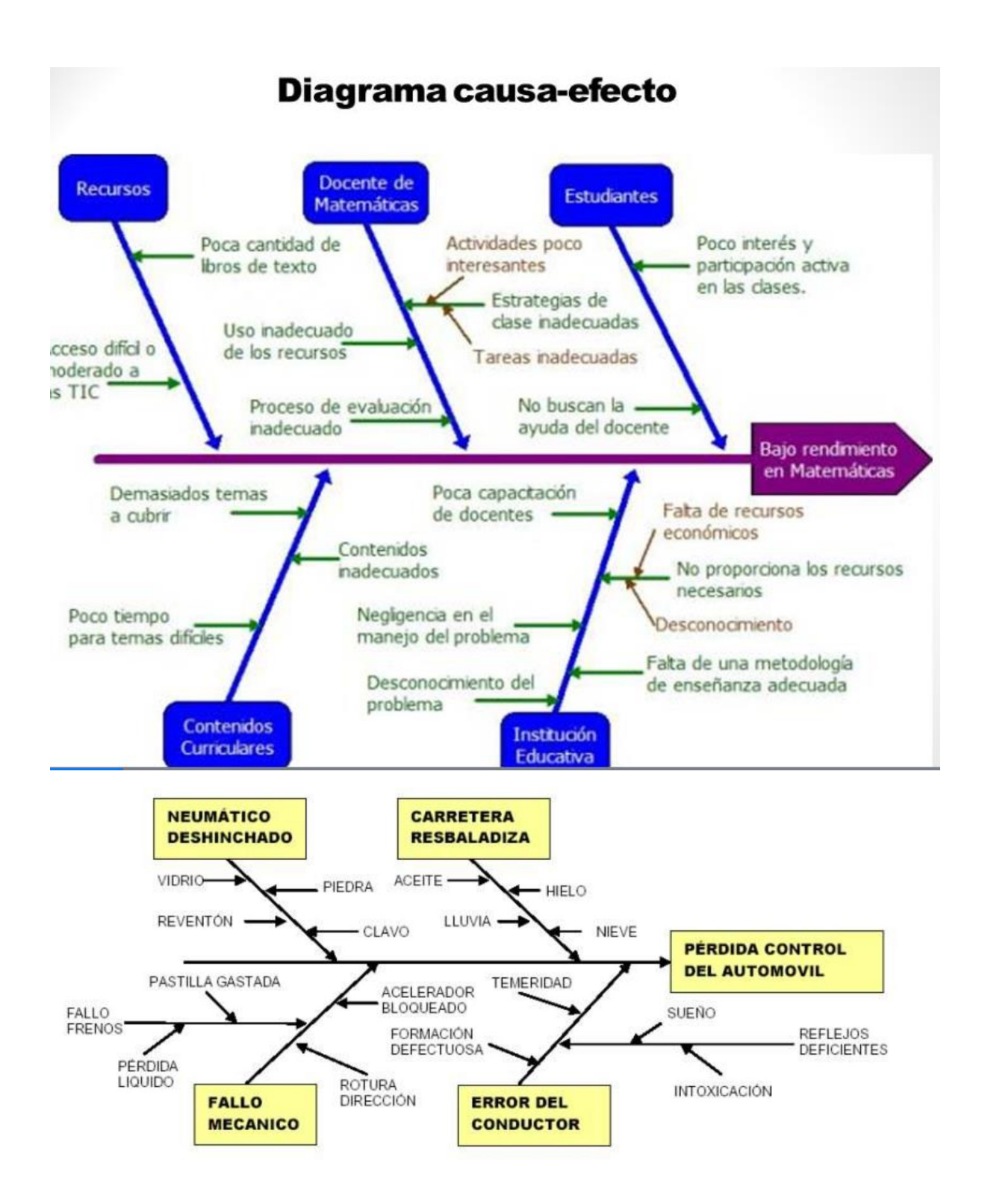

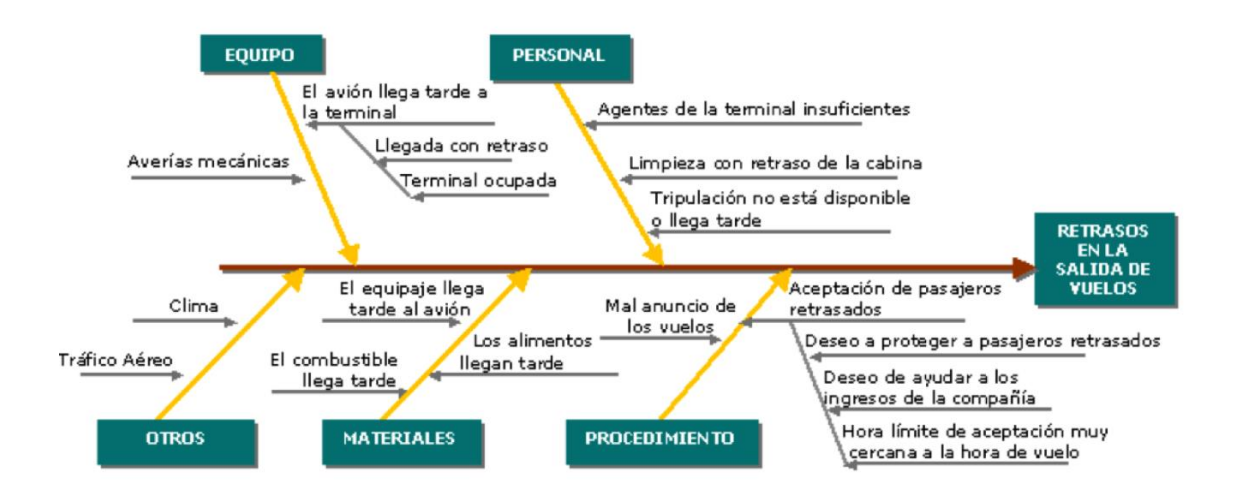

Una herramienta muy útil y que no conocíamos es EDSHELF, que permite encontrar las herramientas educativas adecuadas para tus necesidades. Es un buscador de sitios web, aplicaciones móviles, programas de escritorio y productos electrónicos para la enseñanza y el aprendizaje.

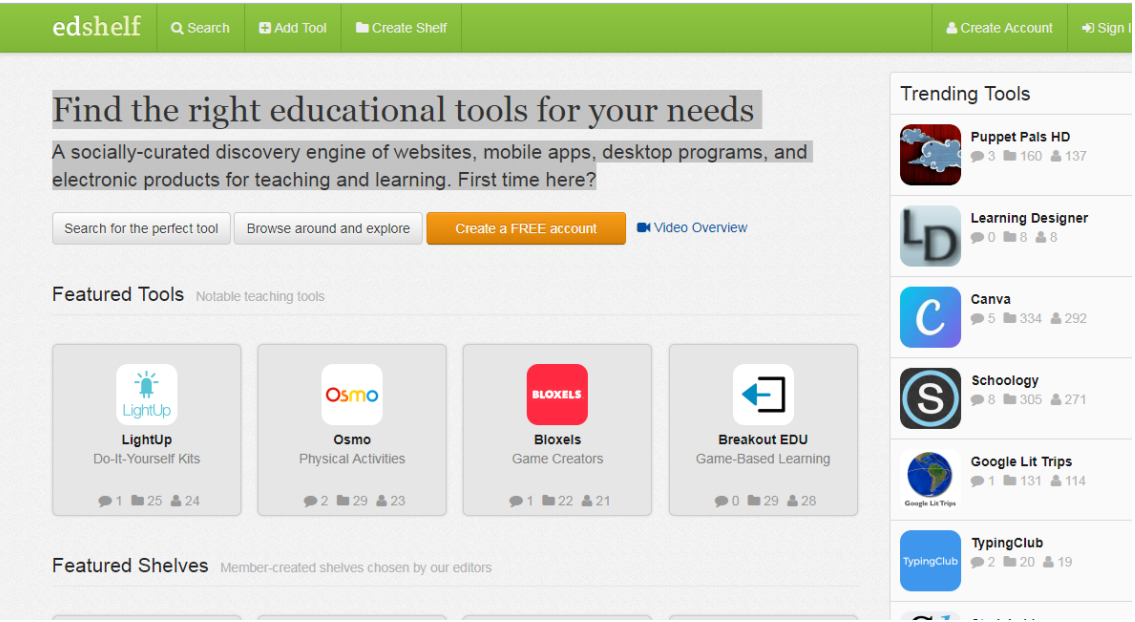

Otra herramienta que hemos trabajado y que ya conocíamos es **GOOGLE DRIVE,**  esto ya tenemos más practica de uso permite almacenar e compartir archivos y carpetas. y elaborar materiales colaborativamente.

Con esta aplicación podemos plantear cualquier cuestión y esperar que nuestros contactos opinen sobre la misma, existiendo un sistema de votos en cada respuesta para poder obtener la respuesta más popular de forma sencilla y rápida.

Cada respuesta puede generar una serie de argumentos de pros y contras, transformándose así en una herramienta de debate bastante completa que, como dicen en su web, puede usarse en los más diversos ámbitos

Con esta aplicación podemos plantear cualquier cuestión y esperar que nuestros alumnos opinen sobre la misma, existiendo un sistema de votos en cada respuesta para poder obtener la respuesta más popular de forma sencilla y rápida.

Cada respuesta puede generar una serie de argumentos de pros y contras, transformándose así en una herramienta de debate bastante completa que, puede usarse en los más diversos ámbitos

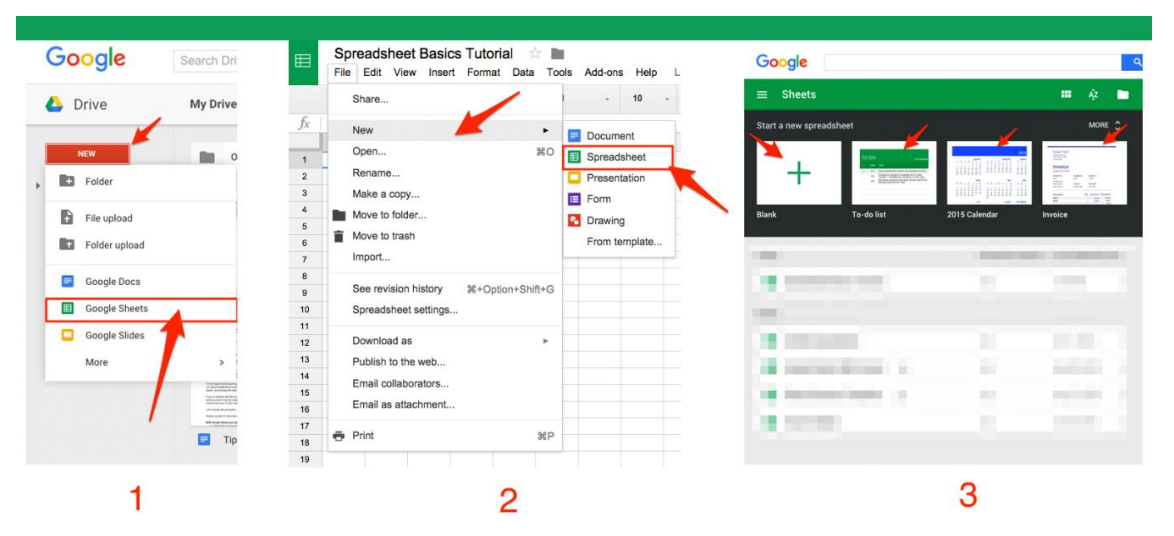

## GOOGLE SHEETS

Son las hojas de cálculo de Google que tienen múltiples usos. Se puede compatir trabajos y modoficarlas.

#### TABLONES DE RECURSOS

PADLET , tiene múltiples usos tanto para profesores como para alumnos. Es una excelente opción para guardar y compartir diferentes contenidos multimedia.

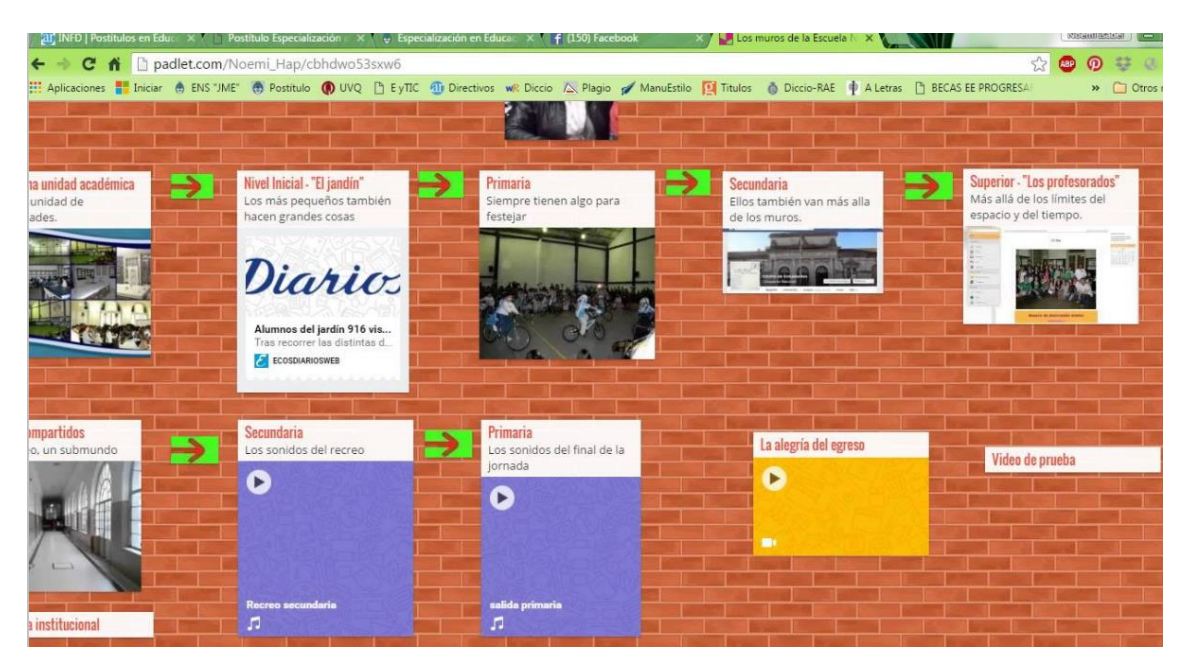

MOODLE Es una plataforma de gestión y diseño de contenidos. Es una herramienta que nos ofrece A Xunta desde hace mucho tiempo y algunos profesores la utilizan.

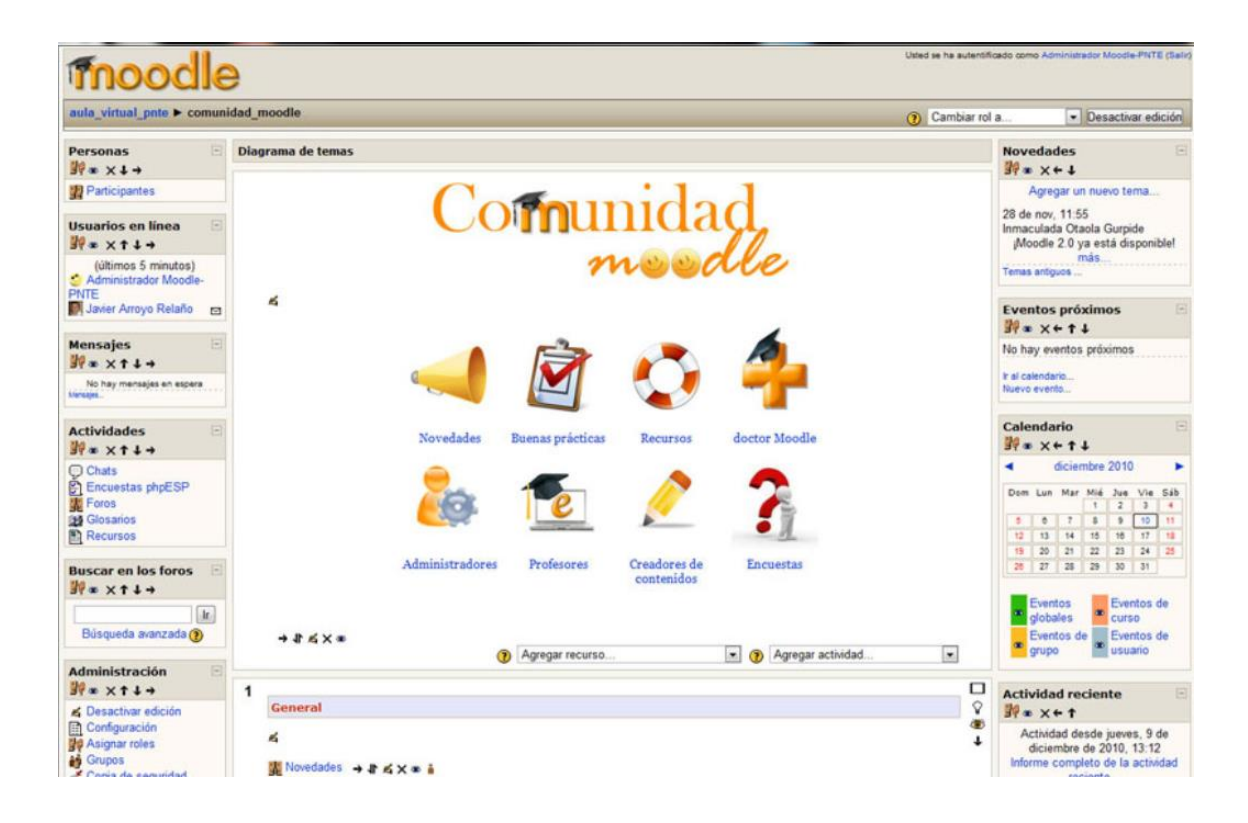

### EDIALEMY

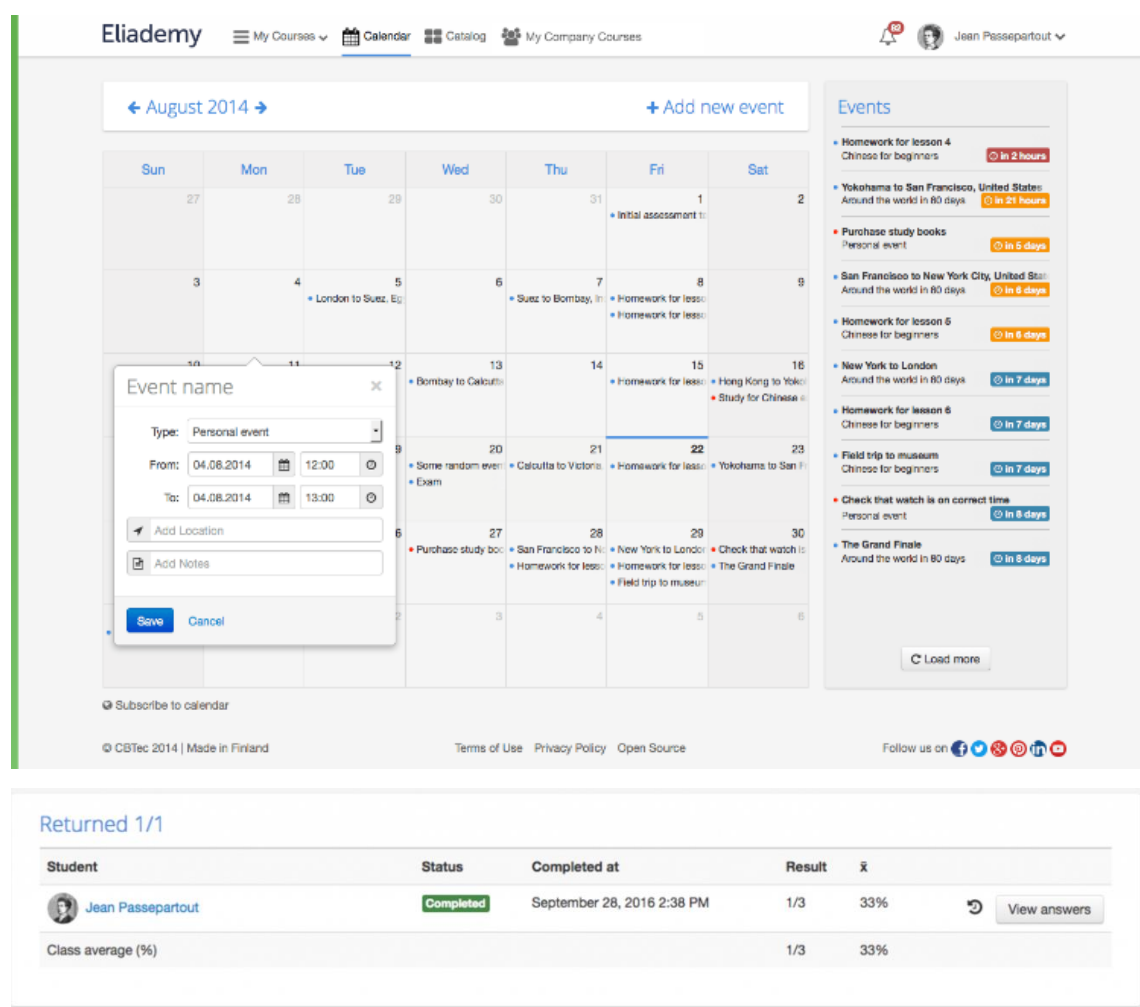

Se utiliza para organizar clases on line.

En nuestro centro ya trabajamos con Realidad Aumetada con **Blippar,** pero en este curso nos ha explicado la Realidad Aumentada con Google´s AR App

## TINKERCAD Y BLENDER

Don dos herramientas para realizar diseños de la impresora 3D, el Tinkercad es una herramienta sencilla que este curso hemos estado utilizando Blender es una herramienta mucho más compleja, pero completa y si solo utilizamos determinadas funciones no es tan complejo y los resultados son más profesionales.

Hemos trabajado con Blender en un proyecto Europeo que hemos terminado en septiembre de 2017, pero lo seguimos utilizando en el projecto boats4scchools. En el que estamos trabajando la metodología STEM. Por si quereis ver el tutorial aqui teneis http://www.proyectoscpiocruce.com/pk11/italia/Blender/index.html?btnbottone=Blende  $r++$ 

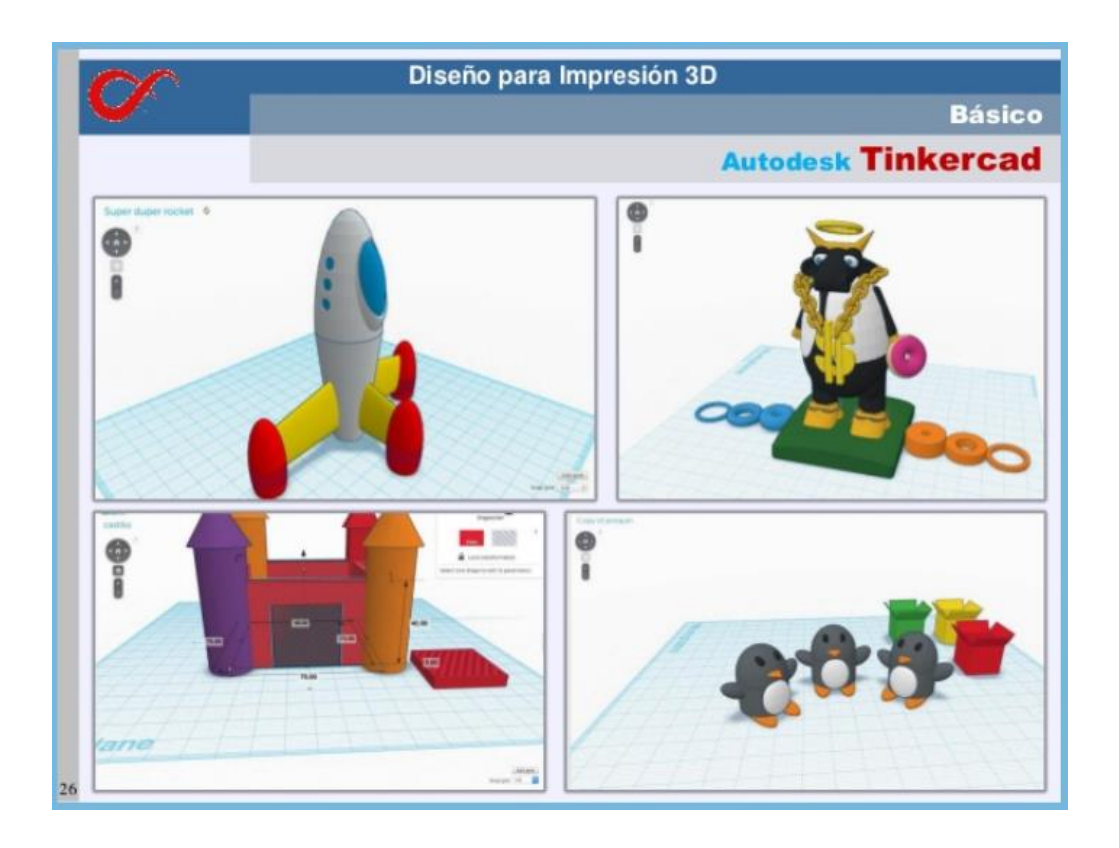

![](_page_7_Picture_1.jpeg)

En el curso también nos han explicado UNITY, esta herramienta es muy complicada para alumnado de Secundaria nuestro centro ya ha trabajado en un proyecto Erasmus+ el curso pasado. Aquí tenemos el El tutorial elaborado en el proyecto por si alguien quiere profundizar en el tema.

[http://www.proyectoscpiocruce.com/pk11/italia/Unity/index.html?btnbottone=Unity+](http://www.proyectoscpiocruce.com/pk11/italia/Unity/index.html?btnbottone=Unity)+++

#### **Valoración y reflexiones sobre el curso**

El curso fue muy positivo porque presentaron varias herramientas que son nuevas para nosotros y otras herramientas con las que estamos trabajando, nos sirvió para afianzarlas y ver nuevas aplicaciones.

Las metodologías son métodos centrados en el alumnos, que es la metodología que pretendemos implementar en nuestro centro y varios profesores ya lo están haciendo.

El curso también nos sirvió para ver que en nuestro centro ya estamos en el camino correcto para trabajar la metodología STEM de acuerdo con los standars NGSS. Los cambios están en marcha , pero es difícil implantar un plan general que todo el profesorado se involucre; se van dando pasos en el camino correcto y el profesorado está abierto en muchos casos a la innovación y al cambio.

![](_page_8_Picture_6.jpeg)

Trabajo con UNITY